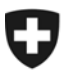

**Direction politique DP**  Division politique VI, Suisses à l'étranger

# **Foire aux questions**

Questions les plus fréquemment posées sur la commande de publications en ligne (www.swissabroad.ch).

Vos renseignements personnels sont comparés avec ceux figurant dans la banque de données de la représentation (ambassade ou consulat général) auprès de laquelle vous êtes immatriculé.

Les changements d'adresse et de nom doivent être communiqués à votre représentation par la voie officielle et ne peuvent en aucun cas être effectués au moyen de ce formulaire d'inscription.

#### **1. Le système n'a pas pu vous identifier sur la base des renseignements fournis**

Si les renseignements fournis ne correspondent pas à ceux figurant dans la banque de données, vous recevez un message d'erreur.

Suivez les instructions ci-après. Lors du remplissage du formulaire, vous pouvez recopier les données figurant sur un document officiel, tels que votre passeport, votre carte d'identité ou votre acte de naissance.

- Ne confondez pas les champs "nom" et "prénom", ni les champs "nom" et "nom de jeune fille".
- Indiquez la deuxième partie de votre nom (Müller Meier ou Müller-Meier) uniquement si elle figure sur vos documents officiels.
- Pour la date de naissance, respectez l'ordre des données jour / mois / année (l'ordre n'est pas le même dans tous les pays).
- Si votre nom comporte une inflexion ou *Umlaut*, écrivez "ä" ou "ae", mais pas "äe" ou autre chose encore.
- N'indiquez pas votre titre dans le champ "nom" (les titres ne sont pas enregistrés dans la banque de données).
- Vérifiez que les données ont été correctement saisies avant d'envoyer votre demande d'inscription.
- Vérifiez que vous avez sélectionné correctement le lieu de résidence : le nom de certaines régions ou îles figurent dans la liste (ex. Si vous habitez à Saint-Martin, sélectionnez Saint-Martin et non France).
- Lorsque vous insérez votre adresse électronique dans le deuxième champ, ne faites pas un copier-coller, mais réécrivez votre adresse en entier. Vous éviterez ainsi de recopier d'éventuelles fautes de frappe.

### **2. Ma commune d'origine ne figure pas dans la liste**

Différentes petites communes de Suisse ont fusionné et le nom de votre lieu d'origine a donc automatiquement changé. Vous trouverez rapidement le nom de votre « nouvelle » commune en effectuant une recherche sur Internet (p. ex. la fiche consacrée à votre lieu d'origine sur www.wikipedia.org indique également le nom de la commune à laquelle il est rattaché). Vous trouverez de plus amples informations dans le prochain numéro de la Revue Suisse.

> Division politique DP Service des Suisses de l'étranger Bundesgasse 32, 3003 Berne Tel. +41 31 324 23 98, Fax +41 31 322 78 66 E-Mail : pa6-auslandch@eda.admin.ch www.eda.admin.ch/asd

# **3. Qu'entend-on par chef de foyer ?**

Dans la banque de données, une personne par famille est enregistrée comme « chef de foyer ». C'est à cette personne que sont envoyées les informations officielles sur papier ou sous forme électronique. Cela permet d'éviter que les publications soient envoyées plusieurs fois à votre famille et, partant, de réduire les frais d'envoi. Le nom et les coordonnées indiqués sur le formulaire d'inscription doivent donc être ceux de la personne à qui étaient adressées jusqu'à maintenant les publications, comme la Revue Suisse p.ex.

Si vous recevez le mail contenant la version électronique de la Revue Suisse ou d'autres publications, vous pouvez faire suivre le mail aux autres membres de votre famille. Leur inscription n'est donc pas nécessaire.

# **4. Enfants et adolescents**

Si vous n'êtes pas majeur, vous ne pouvez pas vous abonner à la Revue Suisse. Une seule personne majeure par foyer peut s'abonner. Si vous avez plus de 18 ans et que vous habitez chez vos parents, adressez-vous à votre représentation. Consultez également les informations au point 3.

## **5. Echec lors de l'activation**

Si vous recevez le message d'erreur *Document introuvable* ou *Problème technique* après avoir cliqué sur le lien de confirmation ou d'annulation contenu dans notre mail, insérez ce lien (indiqué entre parenthèses) au moyen de la fonction copier-coller dans le champ « adresse » de votre navigateur Web. Vérifiez que l'adresse URL est correcte et appuyez sur la touche Enter de votre clavier pour accéder au site.

## **6. Choix de la langue**

La rubrique « Inscriptions pour publications » existe en 5 langues (allemand, italien, français, anglais et espagnol). Vous pouvez sélectionner la langue de votre choix dans la barre grise en haut à droite.

La Revue Suisse version électronique est disponible en 4 langues (allemand, français, anglais et espagnol). Dès la parution du dernier numéro, vous recevez un message électronique. Ce message est écrit dans la langue de correspondance indiquée dans notre banque de données. Pour accéder au magazine dans la langue de votre choix, cliquez sur le lien qui correspond à la langue souhaitée.